FreeFlow® Print Server V9 SP1 Май 2012 г. 708P90144

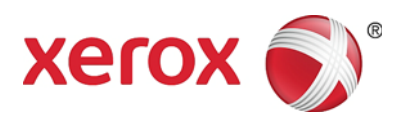

## Сервер печати FreeFlow® Новые функции и возможности

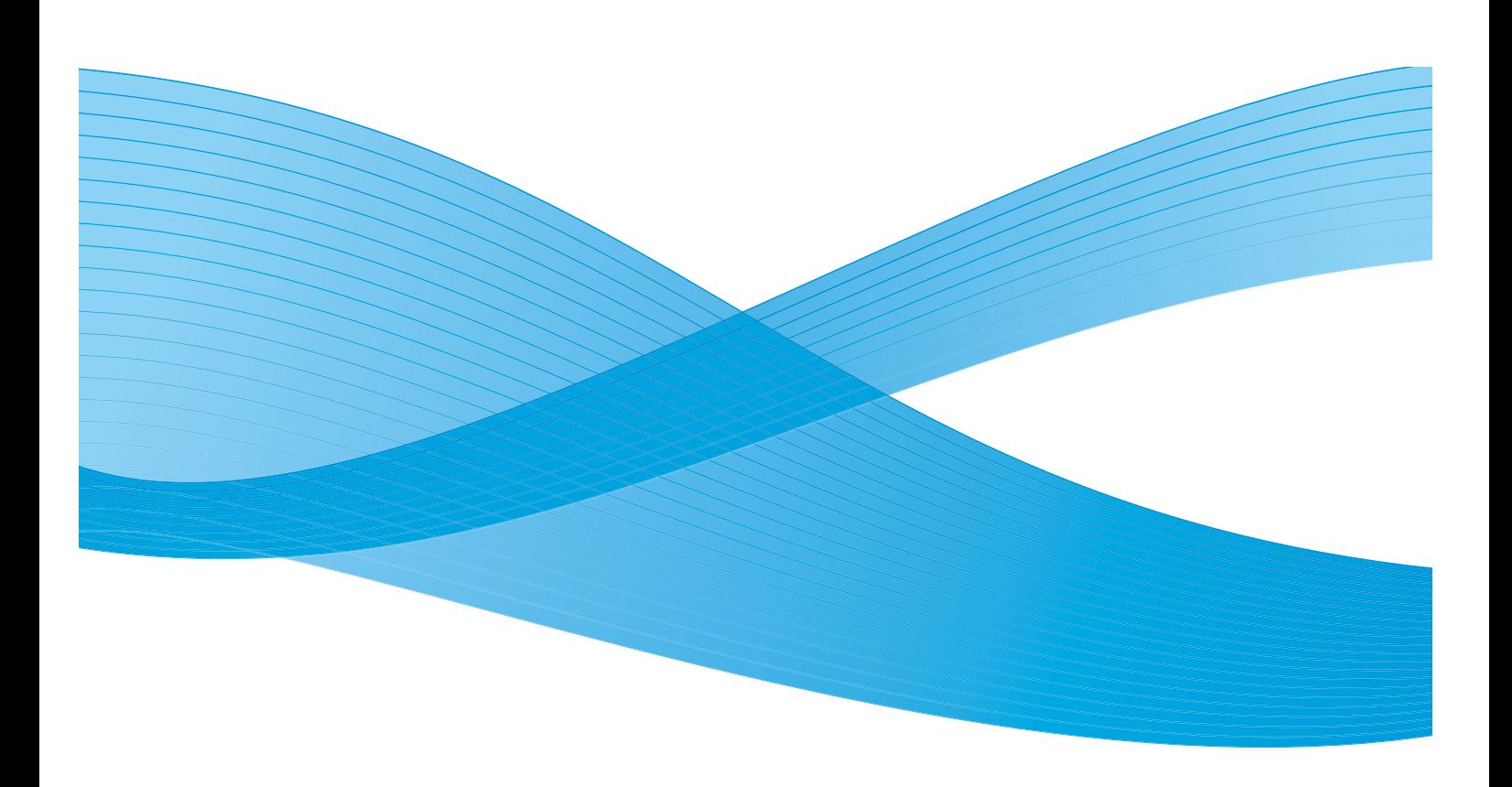

© Корпорация Xerox, 2012 г. Все права защищены. XEROX®, XEROX and Design®, FreeFlow® являются товарными знаками корпорации Xerox Corporation в США и других странах. BRxxx Версия документа: 1.0 (май 2012 г.)

## Содержание

## [1 Общие функции](#page-4-0)

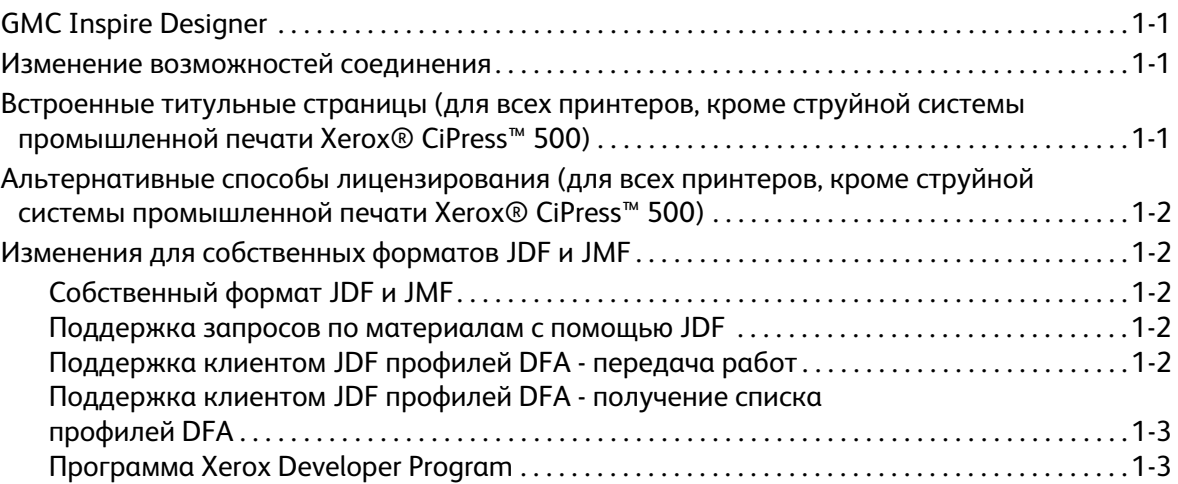

#### $\overline{2}$ [2 Xerox® D95/110/125](#page-8-0)

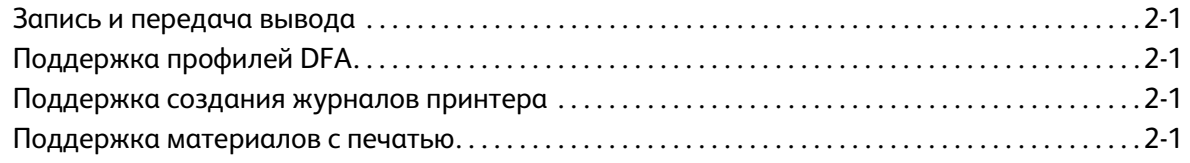

## [3 Цифровая печатная машина Xerox® 800/1000](#page-10-0)

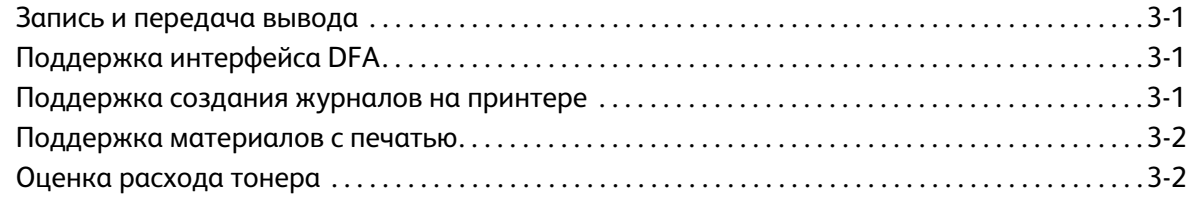

## $\overline{4}$

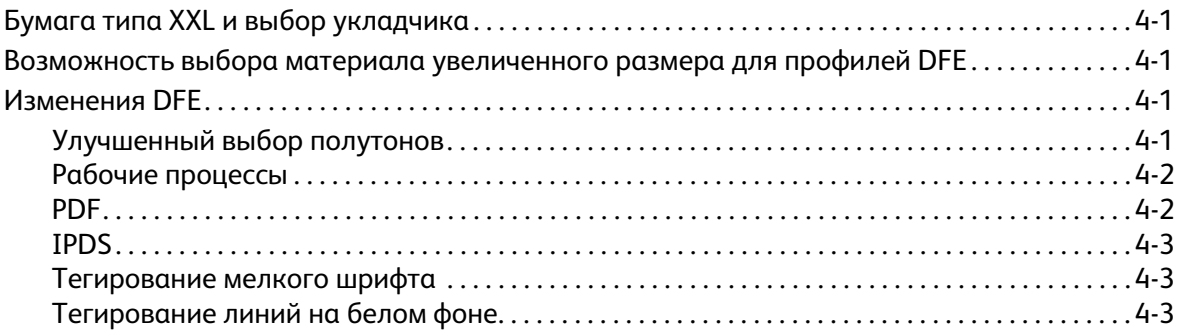

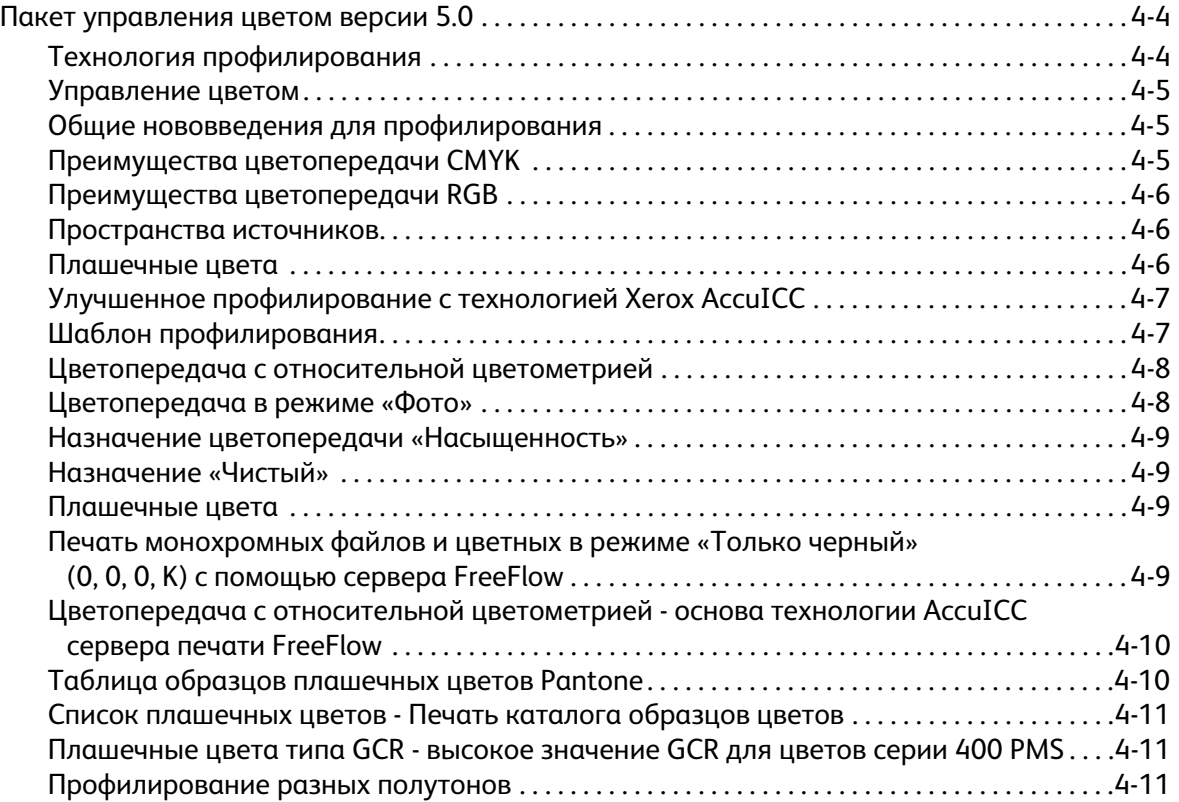

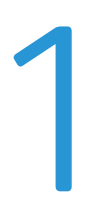

# <span id="page-4-0"></span>**OGNC Inspire Designer** GMC Inspire Designer

<span id="page-4-1"></span>Все принтеры с поддержкой потока данных Intelligent Printer Data Stream® (IPDS) сервера печати FreeFlow® могут принимать работы от GMC Inspire Designer.

## <span id="page-4-2"></span>Изменение возможностей соединения

Лицензии Novell больше недоступны для ПО сервера печати FreeFlow Print Server версии 9.0 и выше. AppleTalk теперь поддерживает загрузку шрифтов FX.

## <span id="page-4-3"></span>Встроенные титульные страницы<br>(для всех принтеров, кроме струйной системы л<br>промышленной печати Хегох® CiPress™ 500) промышленной печати Xerox® CiPress™ 500)

Функция встроенных титульных страниц дает возможность пользователю использовать первые страницы данных PDL в качестве титульных страниц работы. Встроенные титульные страницы поддерживаются следующими функциями:

- XPIF
- IPP
- Пересылка работ
- Сохранение

Для данной функции предусмотрен новый набор атрибутов для листов работы. Набор состоит из двух атрибутов: листов работ и их количества. В настоящее время для листов работ используются три значения: нет, стандартные, первая страница потока данных печати. Если для листов работы устанавливается первая страница потока данных печати, то количество листов работы равно числу страниц потока данных, используемых в качестве титульных страниц. Если для листов работы устанавливается первая страница потока данных печати, но количество листов работы в наборе отсутствует, по умолчанию оно принимается равным единице.

ПРИМЕЧАНИЕ Если работа отправляется из системы с поддержкой встроенных титульных страниц в систему, где данная функция не поддерживается, набор листов работы игнорируется. В работах со встроенными титульными страницами данные страницы печатаются как часть работы.

## <span id="page-5-0"></span>Альтернативные способы лицензирования промышленной печати Xerox® CiPress™ 500) n promulent national circumstance circumstance circumstance circumstance circumstance circumstance circumstance

Для правильного конфигурирования и тестирования сервера печати FreeFlow необходимо активировать систему и базовый набор функций. Альтернативный способ лицензирования позволяет включить функции сервера печати для работы в льготный период до установки обычных лицензий на систему и ее функции. Это дает необходимое время пользователям для получения долгосрочных лицензий, когда они получат систему на своих рабочих местах.

В течение льготного периода все выбранные функции можно использовать в полном объеме. Те функции, которые не выбраны для активации на льготный период, будут неактивны.

При работе в льготный период система выдает предупреждение с указанием оставшегося количества дней. Перечень активированных функций можно проверить в разделе **Настройка > Диспетчер лицензий**.

ПРИМЕЧАНИЕ Дни неактивности системы в льготный период не учитываются.

Если в системе соответствующим образом в каком-либо виде устанавливается обычная лицензия, или истекает льготный период, активация системы с использованием льготного периода становится невозможной, и для всех функций, требующих лицензию, необходимо устанавливать действующие лицензии.

# <span id="page-5-1"></span>Изменения для собственных форматов JDF и JMF и JMF и JMF и JMF и JMF и JMF и JMF и JMF и JMF и JMF и JMF и JMF<br>В инструментов JMF и JMF и JMF и JMF и JMF и JMF и JMF и JMF и JMF и JMF и JMF и JMF и JMF и JMF и JMF и JMF и

## <span id="page-5-2"></span>Собственный формат JDF и JMF

Для поддержки сетевого протокола Job Message Format (JMF) введен новый собственный шлюз FFPS.

JMF представляет собой функцию двустороннего обмена сообщениями формата JDF. Через данный шлюз сервер печати FreeFlow принимает, обрабатывает и передает сообщения JMF при обмене данными с клиентами, поддерживающими функцию JMF.

#### <span id="page-5-3"></span>Поддержка запросов по материалам с помощью JDF

Пользователь клиента JDF теперь может запрашивать сервер печати FreeFlow о состоянии ресурса материалов с помощью JMF (запрос ресурсов).

## <span id="page-5-4"></span>Поддержка клиентом JDF профилей DFA - передача работ

Пользователь клиента JDF теперь может передавать работы и указывать для них именованные профили DFA для послепечатной обработки.

## <span id="page-6-0"></span>Поддержка клиентом JDF профилей DFA - получение списка профилей DFA

Пользователь клиента JDF теперь может получать с принтера список поддерживаемых профилей DFA для послепечатной обработки. Он включается в набор возможностей устройства в ответе устройства на запрос.

## <span id="page-6-1"></span>Программа Xerox Developer Program

Для получения подробной информации об использовании JDF, включая данные новые возможности, обратитесь к программе для разработчиков SDK Developer Program. В рамках данной программы предоставляется документация, примеры и техническая поддержка. Программа Xerox Developer Program представляет собой простое средство для применения интерфейсов открытых стандартов, создаваемых компанией Xerox и предоставляемых ею, для оптимизации процесса разработки. Она предназначена для всех соответствующих поставщиков интегрированного программного обеспечения, системных интеграторов, поставщиков оборудования и клиентов компании Xerox.

Дополнительные сведения о программе Developer Program доступны по адресу:

https://www.xerox-solutions.net/Partners

Общие функции

## <span id="page-8-0"></span>Xerox<sup>®</sup> D95/110/125

# вередача вывода<br>Передача вывода запись и передача вывода.<br>.

<span id="page-8-1"></span>Сервер печати FreeFlow теперь дает возможность пользователям инициировать запись вывода и его передачу на сервер поддержки Xerox Support Server.

Данная функция доступна в меню **Система > Сообщение о проблеме**. Введите требуемые данные на вкладке **Запись**. Продолжительность записи вывода зависит от количества данных в системе. Вывод сохраняется в каталоге /var/spool/XRXnps/outloads/. На вкладке **Передача** выберите вывод, введите требуемые данные и запустите передачу вывода. Продолжительность передачи зависит от размера файла данных и скорости соединения. После успешной передачи вывод удаляется, если пользоваетль выбрал опцию **Удалить вывод после передачи** в окне «Передача».

## <span id="page-8-2"></span>Поддержка профилей DFA

Для сервера печати FreeFlow реализована поддержка профилей для послепечатной обработки (Document Finishing Architecture, DFA). Профили DFA создаются на интерфейсе принтера и отображаются на интерфейсе сервера печати FreeFlow в разделах «Работа», «Очередь» и «Печать из файла» в списках опций послепечатной обработки. Данные профили можно выбирать для работа в качестве варианта послепечатной обработки. Предусмотрена поддержка следующих DFA-устройств:

- GBC ebind
- Plotmatic Pro 30
- Xerox Tape Bind

## <span id="page-8-3"></span>Поддержка создания журналов принтера

Когда пользователь создает вывода для сервера печати FreeFlow, на принтере создаются журналы. После завершения работы принтера он перезапускается. После этого пользователь может получить журналы принтера для отладки с помощью интерфейса.

## <span id="page-8-4"></span>Поддержка материалов с печатью

Появилась поддержка материалов разной плотности (плотных, тонких и стандартной плотности) с печатью. Они стали доступны для выбора в качестве опций материала.

Xerox® D95/110/125

# <span id="page-10-0"></span>МАШИНА Хегох®<br>800/1000 машина хегох<br>®00/1000 800/1000

## <span id="page-10-1"></span>запись и передача вывода.<br>С

C помощью сервера печати FreeFlow*®* пользователи могут теперь инициировать запись и передачу вывода на сервер Xerox Support Server.

Данная функция доступна в меню **Система > Сообщение о проблеме**. Введите требуемые данные на вкладке **Запись**. Время выполнения записи вывода зависит от количества данных в системе. Вывод сохраняется в каталоге /var/spool/XRXnps/outloads/. На вкладке **Передача** выберите вывод, введите требуемые данные и запустите передачу вывода. Время передачи зависит от размера файла данных и скорости соединения. После успешной передачи вывод удаляется, если пользователь выбрал опцию **Удалить вывод после передачи** в окне «Передача».

## <span id="page-10-2"></span>Поддержка интерфейса DFA

Для сервера печати FreeFlow добавлена поддержка интерфейса для подключения финишеров стороннего производителя (Document Finishing Architecture, DFA). Профили DFA создаются на интерфейсе принтера и отображаются на интерфейсе сервера печати FreeFlow в опциях послепечатной обработки в разделах «Работа», «Очередь» и «Печать из файла». Пользователь может выбирать профиль для послепечатной обработки работы. Поддерживаются следующие DFA-устройства:

- **GBC** ebind
- Plotmatic Pro 30
- Xerox Tape Bind

## <span id="page-10-3"></span>Поддержка создания журналов на принтере

Когда пользователь создает вывод с помощью сервера печати FreeFlow, принтер создает журналы. После завершения работы принтер автоматически перезагружается. После этого пользователь может получить журналы принтера для отладки с помощью интерфейса.

## <span id="page-11-0"></span>Поддержка материалов с печатью

Стала доступна поддержка материалов разной плотности (плотных, тонких и стандарных) с печатью в виде опций материалов.

## <span id="page-11-1"></span>Оценка расхода тонера

Эта новая опция служит для оценки расхода тонера при выполнении работы. В соответствии с базовой рабочей процедурой работа оценивается перед отправкой в очередь задержанных работ. Затем применяется опция «Оценить потребление тонера» из меню работы для расчета и отображения расхода тонера. Расход для всех тонеров в системе (голубого, пурпурного, желтого, черного и прозрачного, если он установлен) выражается в процентах заполнения емкости.

Подробные сведения см. документ *Xerox® FreeFlow Print Server Dry Ink Estimator* (Сервер печати Xerox® FreeFlow. Оценка расхода тонера), который входит в комплект ПО и документации для сервера печати FreeFlow Print Server 9.0 – SP1.

# <span id="page-12-0"></span>Печатная машина<br>Xerox® iGen™ 150 Xerox® iGen™ 150

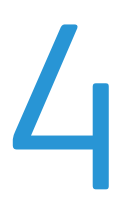

## <span id="page-12-1"></span>Бумага типа XXL и выбор укладчика

Все системы сервера печати FreeFlow перед передачей работы проверяют предельные размеры для укладчика. На принтере предельные размеры отображаются в зависимости от установленного укладчика.

ПРИМЕЧАНИЕ На данном принтере не поддерживаются работы шириной более 22,5 дюйма для укладки со сдвигом. Для таких работ выдается ошибка.

## <span id="page-12-2"></span>честиченного размера для профи увеличенного размера для профилей DFEE  $\mathbf{r}$

Сервер печати FreeFlow теперь поддерживает для профилей DFE все материалы размером более 11 x 17 дюймов.

## <span id="page-12-3"></span>Изменения DFE Изменения DFE

## <span id="page-12-4"></span>Улучшенный выбор полутонов

Для улучшенного варианта воспроизведения точек (двойной вариант 180/250 точек) печатной машиной Xerox iGen 150 одним из требований является обеспечение различия между крупным и мелким текстом в зависимости от его размера. Это делается назначением разных тегов печатающего устройства для крупного и мелкого текста, передаваемого на принтер. Когда размер текста превышает определенный предел, к нему применяются другие теги.

Другим требованием является применение высокочастотного полутона для тонких изолированных линий для обеспечения совместимости аппарата.

Данные функции позволяют выполнять соответствующие настройка качества изображения на принтере Yukon.

Поддерживаются такие языки описания страниц (PDL), как IPDS, Postscript (включая VIPP) и PDF.

На печатной машине Xerox iGen 150 по-прежнему доступны четыре основные варианта полутонов, только новые: 160, 180, 210 и 250 точек. Эти новые полутона соответствуют существующим вариантам 150, 175, 200 и 300 точек соответственно. Определяемым системой вариантом является полутон 180 точек.

В дополнение к указанным четырем новым полутонам на печатной машине Xerox iGen 150 также стал доступен новый двойной вариант 180/250 точек. При выборе двойного варианта базовым полутоном является «180 точек» а для мелких шрифтов и изолированных тонких линий используется настройка «250 точек».

ПРИМЕЧАНИЕ Хотя настройка «250 точек» применяется для мелких шрифтов и тонких линий, значения CMYK по-прежнему создаются с помощью профиля «180 точек», используемого для остальной части страницы.

Теги представляют собой данные, передаваемые на принтер с DFE-устройства вместе с данными изображения, которые используются для воспроизведения объекта с наилучшим качеством изображения. Они содержат информацию и указания для объекта, такие как тип (изображение, текст или графика), плашечный цвет и т. д. Когда пользователь создает вывод с помощью сервера печати FreeFlow, принтер создает журналы. После завершения работы принтер автоматически перезагружается. После этого пользователь может получить журналы принтера для отладки с помощью интерфейса.

## <span id="page-13-0"></span>Рабочие процессы

Работы (IPDS, Postscript/VIPP, PDF) обрабатываются как в любом обычном рабочем процессее. Однако в связи с некоторыми ограничениями по кодированию шрифтов в разных языках PDL и наличием информации о размерах шрифтов выдаются рекомендации во созданию и обработке работ, чтобы назначение тегов текстовым объектам для печатной машины Xerox iGen 150 выполнялось правильно.

## <span id="page-13-1"></span>PDF

Для работ PDF в настоящее время в механизме печати APPE не преудосмотрена возможность передачи информации о плашечных цветах. Хотя значения CMYK по-прежнему вычисляются правильно, для объектов плашечных цветов значения тегов назначаются как для объектов, не связанных с плашечными цветами. В случае применения TRC пользователя это влияет на значения CMYK. Эта проблема сейчас решается компанией Adobe.

## <span id="page-14-0"></span>IPDS

С IPDS связаны следующие проблемы:

Размер точки и фактический размер - В отличие от Postscript, в данных IPDS не содержится информация о размере точки шрифта при передаче в декомпозер. В настоящее время размер шрифта вычисляется декомпозером IPDS путем расчета размеров контура для наибольшего символа в наборе шрифта. Проблема заключается в том, что фактические размеры разных гарнитур отличаются, даже если у них одинаковый размер точки. Например, размер шрифта Times Roman с размером точки 18 больше, чем размер шрифта Courier New с таким же размером точки. Поэтому для шрифта Times Roman с размером точки 18 и больше может происходить переключение на крупный текст, а для шрифта Courier New такое переключение происходит при размере точки 20. В связи с этим, даже если назначение тегов предложению с одинаковым размером точки выполняется согласованно, это не гарантирует, что переключение на тег крупного текста происходит при правильном размере точки для всех шрифтов.

## <span id="page-14-1"></span>Тегирование мелкого шрифта

Путь изображения для принтера поддерживает теги печатающего устройства для текстовых, графических объектов и изображений. Для текстовых объектов существует четыре варианта:

- мелкий текст, неплашечный цвет;
- крупный текст, неплашечный цвет;
- мелкий текст, плашечный цвет;
- крупный текст, плашечный цвет.

Для мелкого текста требуется сохранение четкости кромок. Атрибут плашечного цвета предотвращает изменение цвета и отключение TRC пользователя.

В пути изображения для всех языков PDL содержится атрибут «Назначение цветопередачи». Он содержит указания и информацию о том, каким образом лучше всего визуализировать объекты. В атрибуте «Назначение цветопередачи» содержится такая информация, как тип объекта, указания по управлению цветом и прочие специальные атрибуты. Данная информация используется для правильного тегирования объектов, передаваемых на принтер. Если в PDL содержится информация о шрифте, тогда возможен расчет размера текста и тегирование.

## <span id="page-14-2"></span>Тегирование линий на белом фоне

Тегирование линий на белом фоне является существующей функцией в аппаратах семейства iGen. Для линий предусмотрено четыре варианта:

- тонкая линия, неплашечный цвет;
- толстая линия, неплашечный цвет;
- тонкая линия, плашечный цвет;
- толстая линия, плашечный цвет.

Для тонких линий требуется сохранение острых кромок за счет применения полутонов более высокой частоты.

Сервер печати FreeFlow собирает информацию по типу и размерам объектов для группы объектов, которые накладываются или подключаются. Если все они являются тонкими линиями, к данной группе изолированных линий применяется другой полутон (более высокой частоты по сравнению с базовым). В настоящее время для ширины тонких линий установлен предельный размер 6 пикселей (600 точек на дюйм).

## <span id="page-15-0"></span>Пакет управления цветом версии 5.0

Благодаря внедрению новых технологий на печатной машине Xerox iGen 150 сервер печати FreeFlow продолжает занимать лидирующие позиции в области качества цветной цифровой печати. Технология цветной печати сервера FreeFlow обеспечивает улучшенное управление цветом при печати в режиме RGB, неизменное образцовое соответствие стандартам печати в режиме CMYK и высокую точность воспроизведения плашечных цветов. Сочетание проверенных методов калибровки, образцовой точности профилей ICC, шаблонов для профилирования и моделей делает сервер печати FreeFlow эталоном в сфере точности и контролируемости печати, точности воспроизведения телесных оттенков и цветов CMYK.

Кроме того, в новом пакете управления цветом Color Version 5.0 реализована новая технология преобразования цветовой гаммы для печати в режиме RGB, значительно улучшающая преобразование высоко хроматических цветов при сохранении воспроизведения естественных телесных оттенков.

Как и в прошлых версиях платформы iGen", из которых была включена модель Yukon, сервер печати FreeFlow не обеспечивает возможность создания калибровочной кривой TRC.

В настройках Качество изображения > Управление цветом теперь содержится сокращенный список пространств источников RGB и CMYK, доступных для выбора. Ниже приводится список устаревших профилей, удаленных из раздела пространств источников RGB и CMYK:

- XCC RGB
- XCC RGB G1
- Europe ISO Coated FOGRA 27 CMYK
- FOGRA Gloss Coated CMYK
- FOGRA Matte Coated CMYK
- FOGRA Uncoated CMYK

#### <span id="page-15-1"></span>Технология профилирования

Модель D150 оснащена функцией автоматического профилирования со встроенным спектрофотометром. Применение усовершенствованной технологии профилирования и встроенного спектрофотометра обеспечивает оптимальное обновление профилей.

## <span id="page-16-0"></span>Управление цветом

На основе той же усовершенствованной технологии профилирования, реализованной в ПО версии 7 для аппаратов iGen4<sup>® и</sup> Color1000, разработчики сервера печати FreeFlow еще больше улучшили встроенные функции профилирования в сочетании с превосходной цветовой гаммой, обеспечиваемой печатной машиной Xerox iGen 150. Замеренная точность этой новой технологии, намного превосходящая отраслевые стандарты, заведомо удовлетворяет требованиям к управление цветом самых требовательных клиентов.

## <span id="page-16-1"></span>Общие нововведения для профилирования

Для профилирования предусмотрены следующие нововведения:

- Оптимизированный шаблон для профилирования обеспечивает высокоточную модель принтера.
- Усовершенствованная технология создания профилей обеспечивает точность, превосходящую отраслевые стандарты.
- Ввод спектральных данных со встроенного спектрофотометра для автоматического обновления.
- Новая технология преобразования цветовой гаммы RGB улучшает использование высоко хроматических цветов RGB при сохранении воспроизведения естественных телесных оттенков и нейтральных тонов.

## <span id="page-16-2"></span>Преимущества цветопередачи CMYK

Цветопередача CMYK отличается следующими преимуществами:

- Относительная цветометрия для согласования цветов CMYK. Обеспечивает минимизацию ошибок измерений по соответствующим стандартам.
- Абсолютная цветометрия применяется по такому же алгоритму, как на других принтерах Xerox; требуется при оценке возможности согласования цветов по стандартам CGATS. Как правило, оценки делают по типам бумаги, отличающимся от бумаги для соответствующего стандарта (например, GRACoL или ISO Coated). В отчетах CGATS приводятся значения LAB для абсолютной цветометрии, а не для относительной. Если необходимо обеспечить соответствие стандарту, а не оценить результаты по данному стандарту для произвольной бумаги, следует использовать ту бумагу, которая указана в этом стандарте.
- Насыщенность как и на других принтерах Xerox, выдаются результаты относительной цветометрии, но сохраняются значения 100% K (в отличие от согласования черного с эмулируемым цветовым пространством, при этом на принтерах Xerox черный получается менее насыщенным).
- Сокращение опций GCR до одной, входящей в настройки по умолчанию, сопоставляющей все остальные версии CP.82.

## <span id="page-17-0"></span>Преимущества цветопередачи RGB

- Цветопередача в режиме «Фото» для фотопечати RGB, в сочетании с динамическим диапазоном печатной машины, обеспечивает эталонное воспроизведение фотографических материалов. Для данной функции применяется новый алгоритм преобразования цветовой гаммы, улучшающий результаты для хроматических цветов RGB. Усовершенствованное воспроизведение затененных деталей и использование нового набора тонеров позволяет получать на печатной машине Xerox iGen 150 отпечатки с пониженным уровнем глянца.
- Цветопередача в режиме «Насыщенность» обеспечивает насыщенные основные цвета при печати графики и рациональный цветовой баланс и воспроизведение оттенков при создании изображений.
- Карта основных цветов RGB (голубого, пурпурного и желтого) для создания насыщенных отпечатков.
- Цветопередача в режиме «Чистый», соответствующая технологии цветной печати FreeFlow Print Server v7, обеспечивает равенство значений R = G = B (серый/черный).

## <span id="page-17-1"></span>Пространства источников

В настройках содержится сокращенный список пространств источников RGB и CMYK, доступных для выбора. Ниже приводится список устаревших профилей, удаленных из раздела пространств источников RGB и CMYK:

- XCC RGB
- XCC RGB G1
- Europe ISO Coated FOGRA 27 CMYK
- FOGRA Gloss Coated CMYK
- FOGRA Matte Coated CMYK
- FOGRA Uncoated CMYK

#### <span id="page-17-2"></span>Плашечные цвета

Сервер печати FreeFlow с лицензией Pantone по-прежнему поддерживает таблицы цветовых образцов PMS Coated/Uncoated и Pantone GOE Coated, подбираемых для каждого цветного принтера отдельно. Получение превосходных результатов с помощью таблиц плашечных цветов сервера печати FreeFlow обеспечивается за счет применения уникальной технологии цветопередачи, включающей в себя метод преобразования цветовой гаммы, специальной разработанный для создания наборов плашечных цветов.

Плашечные цвета для пакета Color Version 5.0 печатной машины Xerox iGen 150 теперь основываются значениях Lab по лицензии Pantone, обрабатываемых во время RIP-обработки для оптимального использования цветовой гаммы и обеспечения высокой точности цветов в пределах гаммы.

В общем случае печатная машина Xerox iGen 150 обеспечивает пять полутонов: 160D, 180D, 210D, 250D и двойной вариант 180/250D. Для всех полутонов можно добиться очень плавной цветопередачи.

На печатной машине Xerox iGen 150 также улучшена цветовая гамма по сравнению с моделью iGen4.

Особое значение для печатной машины Xerox iGen 150 имеет прямой путь CMYK. Сервер печати FreeFlow создает после калибровки прямой путь CMYK, для которого не применяется управление цветом. Это обеспечивает качественные результаты печати в режиме CMYK с помощью трихроматического пути (без управления цветом). Клиенты с рабочими процессами CMYK для достижения максимальной производительности RIP-обработки могут попробовать применение трихроматического пути. В частности, при воспроизведении красного, зеленого и синего цветов сохраняются оттенки, как при офсетной печати, что позволяет печатать большинство файлов с использованием прямого пути и получать яркие изображения с качественным нейтральным воспроизведением цветов при создании файлов для офсетных печатных машин.

## <span id="page-18-0"></span>Улучшенное профилирование с технологией Xerox AccuICC

При профилировании принтера с помощью встроенного спектрофотометра автоматически выдается соответствующий шаблон, сканируются данные и создается профиль. Профиль должен быть привязан к требуемым очередям.

Благодаря пакету Color Version 5.0 технология профилирования сервера печати FreeFlow остается передовой для платформ iGen4 и Color 1000.

Технология AccuICC, доступная только при наличии сервера печати FreeFlow, для цветов в пределах гаммы дает среднюю ошибку профилирования всего 0,8 dEab при p95 из 1,9. Суммарная ошибка системы для печати и измерения в настоящее время является отраслевым эталоном. Пользовательские профили с такой точностью клиенты получают в своей среде профилирования. Для сравнения, средняя точность стандартного отраслевого профиля GRACol ICC, созданного в Комитете по стандартам GRACol, составляет 1,5 dEab при p95 из 4,9.

Благодаря своей ксерографической технологии печатная машина Xerox iGen 150 не имеет ограничительных требований к тонеру.

Поскольку шаблон профилирования и профиль ICC в режиме CMYK выдают суммарное покрытие красителем, равное 400 (аппаратный лимит на количество красителя), эта передовая технология обеспечивает всю полноту цветовой гаммы принтера.

Сервер печати FreeFlow не только по-прежнему отличается технологией профилирования ICC, ставшей отраслевым стандартом, но и предлагает новый, самый точный профиль ICC в индустрии цветной цифровой печати при наличии лимита на количество красителя.

## <span id="page-18-1"></span>Шаблон профилирования

Для данной версии сервера печати FreeFlow предусмотрен оптимизированный шаблон профилирования, обеспечивающий высокоточную модель принтера при использовании сравнительно небольшого количества тестовых образцов (464 образца).

## <span id="page-19-0"></span>Цветопередача с относительной цветометрией

Цветопередача с относительной цветометрией составляет основу технологии AccuICC сервера печати FreeFlow. Кроме того, для дальнейшего улучшения цветной печати CMYK в сложном рабочем процессе цифровой печати для сервера печати FreeFlow введено назначение относительной цветометрии CMYK SMART RCI. Впервые в технологии профилировании ICC CMYK применяется в качестве источника эмулируемого пространства, цветовая гамма которого не совсем соответствует печатной машине Xerox iGen 150, при этом автоматически производится адаптивная минимизация ошибки dE. Эта новая автоматическая, адаптивная технология CMYK SMART более чем вдвое (в зависимости от цвета и пространства источника) уменьшает ошибки измерения по сравнению с ICC-профилями DFE-устройств других производителей.

Цветопередача CMYK SMART RCI совместно с технологией AccuICC обеспечивают эталонную точность цвета при цветной цифровой печати файлов CMYK. Эти преимущества также доступны только при наличии сервера печати FreeFlow.

Отличием от прежней версии печатной машины Xerox iGen 150 является отсутствие множества опций GCR, что упрощает доступ к интерфейсу в процессе печати.

#### <span id="page-19-1"></span>Цветопередача в режиме «Фото»

Назначение цветопередачи «Фото» для сервера печати FreeFlow является настройкой по умолчанию для исходных изображений RGB.

Назначение цветопередачи «Фото» для печатной машины Xerox iGen 150 использует такую же усовершенствованную технологию профилирования, как и назначение цветопередачи «Относительная цветометрия», за исключением двух основных отличий.

Первое отличие состоит в выборе алгоритма преобразования цветовой гаммы. Новое назначение цветопередачи «Фото» включает в себя метод преобразования цветовой гаммы, использующий передовые модели зрительной системы человека и сохраняющий детали при визуализации темных цветов гаммы. Применение такого метода преобразования цветовой гаммы для назначения цветопередачи «Фото» обеспечивает хорошее цветовоспроизведение с сохранением деталей, зачастую теряемых при использовании других алгоритмов преобразования цветовой гаммы.

Второе отличие заключается в применении динамической компенсации черной точки (Dynamic Black Point Compensation, DBPC) для назначения цветопередачи «Фото». Функция DBPC позволяет захватывать затененные детали изображения ниже минимального значения L\* принтера (другими словами, оптимальным образом сопоставлять динамические диапазоны изображения и принтера). Благодаря динамической составляющей функции DBPC назначение цветопередачи «Фото» обеспечивает визуально схожий уровень детализации затененных участков при наличии вариаций характеристик принтера, в особенности вариаций минимального значения L\*. Назначение цветопередачи «Фото» для печатной машины Xerox iGen 150 оснащено функцией DBPC для достижения оптимального уровня затененных деталей исходных изображений RGB в сравнении с системой эталонного монитора, при этом влияние на остальные области цветового пространства остается минимальным. Функция динамической компенсации черной точки также применялась на аппарате Xerox DC Color 1000.

Цветопередача в режиме «Фото» на сервере печати FreeFlow обеспечивает близкое соответствие динамическое диапазона изображения на калиброванном мониторе изображению на отпечатке с сохранением затененных деталей (в визуальном плане) и динамического цветового диапазона.

#### <span id="page-20-0"></span>Назначение цветопередачи «Насыщенность»

Назначение цветопередачи «Насыщенность», как и на аппаратах семейства iGen4, дает такие же результаты, как и назначение «Фото».

#### <span id="page-20-1"></span>Назначение «Чистый»

Цвет с назначением «Чистый» основывается на назначении «Насыщенность», только при этом R = G = B соответствует режиму «только K (черный)» . За исключением нейтральной оси «только K» назначения «Чистый» и «Насыщенность» идентичны.

#### <span id="page-20-2"></span>Плашечные цвета

С выпуском пакета управления цветом для печатной машины Xerox iGen 150 продолжается переход сервера печати FreeFlow на Lab-обработку плашечных цветов при RIP-обработке.

Сервер печати FreeFlow поддерживает таблицы плашечных цветов, печать PMS с покрытием и без него, а также таблицы цветовых образцов Pantone GOE Coated. Используя эти таблицы образцов, клиенты могут с высокой точностью воспроизводить плашечные цвета Pantone на основе полной цветовой гаммы печатной машины Xerox iGen 150. Сервер печати FreeFlow обеспечивает собственную цветопередачу для плашечных цветов, в том числе за счет применения специального разработанного метода преобразования цветовой гаммы. Этот новый метод преобразования цветовой гаммы обеспечивает более хроматические и насыщенные цвета по сравнению с традиционной относительной колориметрической цветопередачей.

Кроме того, для цветов в пределах гаммы сервер печати FreeFlow оснащен собственными методами, дающими результаты очень высокой точности для целевых значений CIE L\*a\*b\*. Данные методы включают в себя высокоточную модель принтера и очень точные алгоритмы поиска для получения значений CMYK, обеспечивающих целевые Lab-значения.

На печатной машине Xerox iGen 150 целевыми значениями для плашечных цветов являются значения CIELab, предоставляемые компанией Pantone.

## <span id="page-20-3"></span>Печать монохромных файлов и цветных в режиме «Только черный» (0, 0, 0, K) с помощью сервера FreeFlow

Для входных монохромных 8-битных файлов сервер печати FreeFlow обеспечивает воспроизведение с гаммой 1,8 или 2,2. Если требуется режим «только K (черный)», эта опция также доступна на принтере.

Файлы RGB и CMYK можно печатать в режиме «только K», выбрав в раскрывающемся списке «Цветовой режим» на вкладке «Управление цветом» опцию «Шкала серого цвета» или «Только черный».

• При печати файлов RGB в режиме «только K» на печатной машине Xerox iGen 150 сохраняется яркость с таким же уровнем сжатия и детализацией затененных участков, как и при цветной печати.

• При печати файлов CMYK в режиме «только K» на печатной машине Xerox iGen 150 сохраняется яркость и точность в соответствии с входным значением CMYK L\*.

## <span id="page-21-0"></span>Цветопередача с относительной цветометрией - основа технологии AccuICC сервера печати FreeFlow

Цветопередача с относительной цветометрией на сервере печати FreeFlow используется по умолчанию для входных данных CMYK. Для печатной машины Xerox iGen 150 сервер FreeFlow оптимизирует данные CMYK с назначением «Относительная цветометрия» с помощью назначения CMYK Smart RCI, чтобы оптимально использовать широкую гамму самой печатной машины.

При использовании назначения CMYK Smart RCI определяется цвет, ближайший к гамме принтера, соответствующий исходной гамме. Реализация соответствует пониманию того, что все больше клиентов используют Delta E в качестве ключевого показателя при принятии деловых решений, связанных с приобретением оборудования для печати. Для цветов за пределами гаммы назначение CMYK Smart RCI автоматически минимизирует Delta E для основных цветов при эмуляции пространства офсетной печатной машины.

Для повышения точности измерений относительной гаммы Gracol, которая является стандартным пространством источника для печатной машины Xerox iGen 150, для сервера печати FreeFlow было разработано назначение CMYK Smart RCI.

В общем случае при цифровой печати, позволяющей эмулировать различные типы офсетных машин, цветовые гаммы могут быть разными. Эта разница не очень большая, но может влиять на ошибку измерения и увеличиваться при использовании стандартных, общепринятых алгоритмов преобразования цветовой гаммы для относительной цветометрии.

Назначение CMYK Smart RCI, реализованное на сервере печати FreeFlow для печатной машины Xerox iGen 150, использует адаптивную цветопередачу для подбора цветов за пределами гаммы Gracol, максимально близкого к гамме данной печатной машины. При этом точность цветов гаммы соответствует эталонной для индустрии цветовоспроизведения. Если создается обновленный профиль, происходит адаптация с использованием обновленных данных цветометрии, полученных с помощью шаблона профилирования, чтобы минимизировать суммарную ошибку измерения.

#### <span id="page-21-1"></span>Таблица образцов плашечных цветов Pantone

В данный пакет управления цветом интегрированы таблицы образцов плашечных цветов Pantone, включая PMS Coated, Pantone PMS Uncoated и Pantone GOE Coated.

В пакете управления цветом Color Version 5.0 при обработке плашечных цветов сервером печати FreeFlow значения CIE L\*a\*b\* теперь используются напрямую, а не определяются по значениям CMYK, как раньше. Значения CIE L\*a\*b\*, используемые в таблицах плашечных цветов данной версии управления цветом, являются абсолютными значениями, предоставленными компанией Pantone.

Значения L\*a\*b\* обрабатываются с использованием выбранного профиля вывода либо с помощью частного тега Spot, когда применяются встроенные профили сервера печати FreeFlow, либо, если частная метка отсутствует, с помощью профилей сторонних производителей, когда обработка выполняется с помощью тега относительной цветометрии BtoA1.

Когда имеется собственная частная метка Spot сервера печати FreeFlow, сервер производит собственную цветопередачу с применением специального разработанного метода преобразования цветовой гаммы. На DFE-устройствах других производителей цветопередача для плашечных цветов выполняется с помощью назначения «Относительная цветометрия». Этот новый метод преобразования цветовой гаммы обеспечивает более хроматические и насыщенные цвета по сравнению с традиционной относительной колориметрической цветопередачей. Кроме того, в процессе преобразования цветовой гаммы сохраняются оттенки между исходным и заданным цветом.

#### <span id="page-22-0"></span>Список плашечных цветов - Печать каталога образцов цветов

При новом методе обработке плашечных цветов с использованием значений L\*a\*b\* для печати каталога образцов цветов из списка плашечных цветов теперь необходимо указывать очередь. Для преобразования значений CIE L\*a\*b\* в таблицах плашечных цветов в соответствующие значения CMYK для вывода на принтере используется профиль вывода, назначенный указанной очереди.

При передаче работы с плашечными цветами с интерфейса необходимо выбрать очередь с профилем для проверки.

ПРИМЕЧАНИЕ Если работа с образцами плашечных цветов отправляется в несоответствующую очередь, она печатается, но цвета могут быть некорректными из-за неверного профиля.

## <span id="page-22-1"></span>Плашечные цвета типа GCR - высокое значение GCR для цветов серии 400 PMS

Ранее сервером печати FreeFlow для имитации плашечных цветов типа CGR в режиме CMYK применялись методы Pantone. В частности, для минимизации нестабильности освещения и устойчивости к отклонениям цветов CMY принтера использовались высокие значения GCR.

Для новой версии печатной машины Xerox iGen 150 высокое значение данного параметра снова применяется по умолчанию. На практике это повышает устойчивость к нестабильности освещения и цветовых характеристик принтера для цветов, близких к нейтральным, таким как цвета серии PMS 400.

## <span id="page-22-2"></span>Профилирование разных полутонов

На печатной машине Xerox iGen 150 в свойствах очереди содержится пять вариантов полутонов, но при профилировании доступны только четыре: 160D, 180D, 210D и 250D. Двойной вариант 180/250 недоступен. TIFF не доступен. Это связано с тем, что когда при RIP-обработке выбирается двойной вариант 180/250, используется только профиль 180 точек; полутон 250 точек применяется не для преобразования цветов, а для визуализации объектов. Поэтому при создании профиля для варианта 180D в базе данных профилей добавляется или обновляется двойной вариант 180/250.

Печатная машина Xerox® iGen™ 150

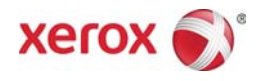